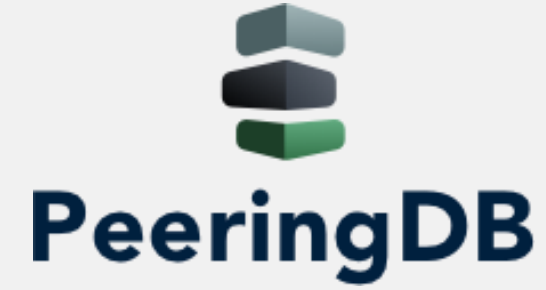

# Introducción a PeeringDB

Diego Dominguez support@peeringdb.com

2 de octubre de 2020

### Agenda

#### **1. Qué es PeeringDB**

- 2. Cómo usarlo
- 3. Preguntas?

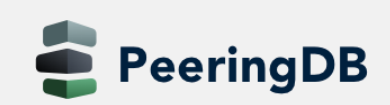

2 de octubre de 2020

### Qué es PeeringDB?

Misión: "PeeringDB es una organización sin fines de lucro basada en miembros, que facilita el intercambio de información relacionada con interconexión, principalmente para Coordinadores de Peering e Internet Exchange, Facilidades y Operadores de Red."

- Un registro en PeeringDB facilita que otras personas encuentren su información, y ayuda a establecer peering
- Pueden registrarse en <https://www.peeringdb.com/register>
- Utilizamos una verificación básica para nuevas cuentas, que requiere información actualizada de *whois* , por lo que:
	- Actualice y mantenga su información de *whois*
	- Registre una dirección de email asociada a su ASN / compañía

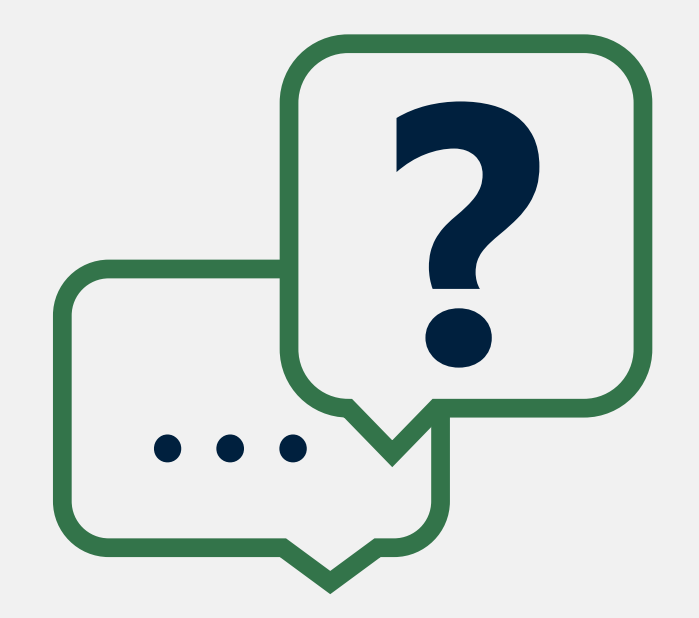

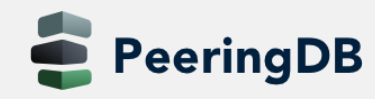

### Qué es PeeringDB?

¿Por qué debería aparecer mi Exchange, red o instalación en PeeringDB?

- Ayuda a establecer peering de manera más eficiente, con toda la información fácil de encontrar en un solo lugar
	- Mantenga toda su información de contacto y de conexión
	- Encuentre el contacto de peering de otra red y su información de conexión
	- Encuentre información de instalaciones y de Internet Exchanges (IXP)
- Muchas redes requieren un registro peeringDB para hacer peering
- Se puede utilizar para la automatizar y generar configuraciones de router
	- Configuración inicial para establecer peering rápidamente
	- Actualizar la configuración si cambian los límites de prefijos

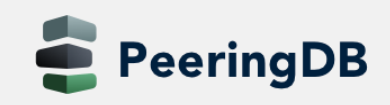

#### Gobernanza y Membresía

- PeeringDB está constituida en EE.UU. como una organización de voluntarios tipo 501(c)(6), 100% financiada por patrocinios
- Organización saludable, que construye reservas financieras y ejecuta un plan estratégico a largo plazo
- Reglas de membresía
	- Una corporación, sociedad de responsabilidad limitada, sociedad u otra entidad comercial legal puede ser Miembro de la Corporación
	- La membresía se determina por tener una cuenta de PeeringDB.com activa y una suscripción individual de representante o rol a la lista de correo de Gobernabilidad de PeeringDB
	- Hay 344 direcciones suscritas a la lista de correo de Gobernanza
	- La lista de gobernanza está en <http://lists.peeringdb.com/cgi-bin/mailman/listinfo/pdb-gov>
	- Más información disponible en <http://gov.peeringdb.com/>

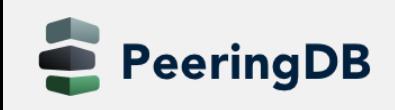

#### Gracias a nuestros sponsors!

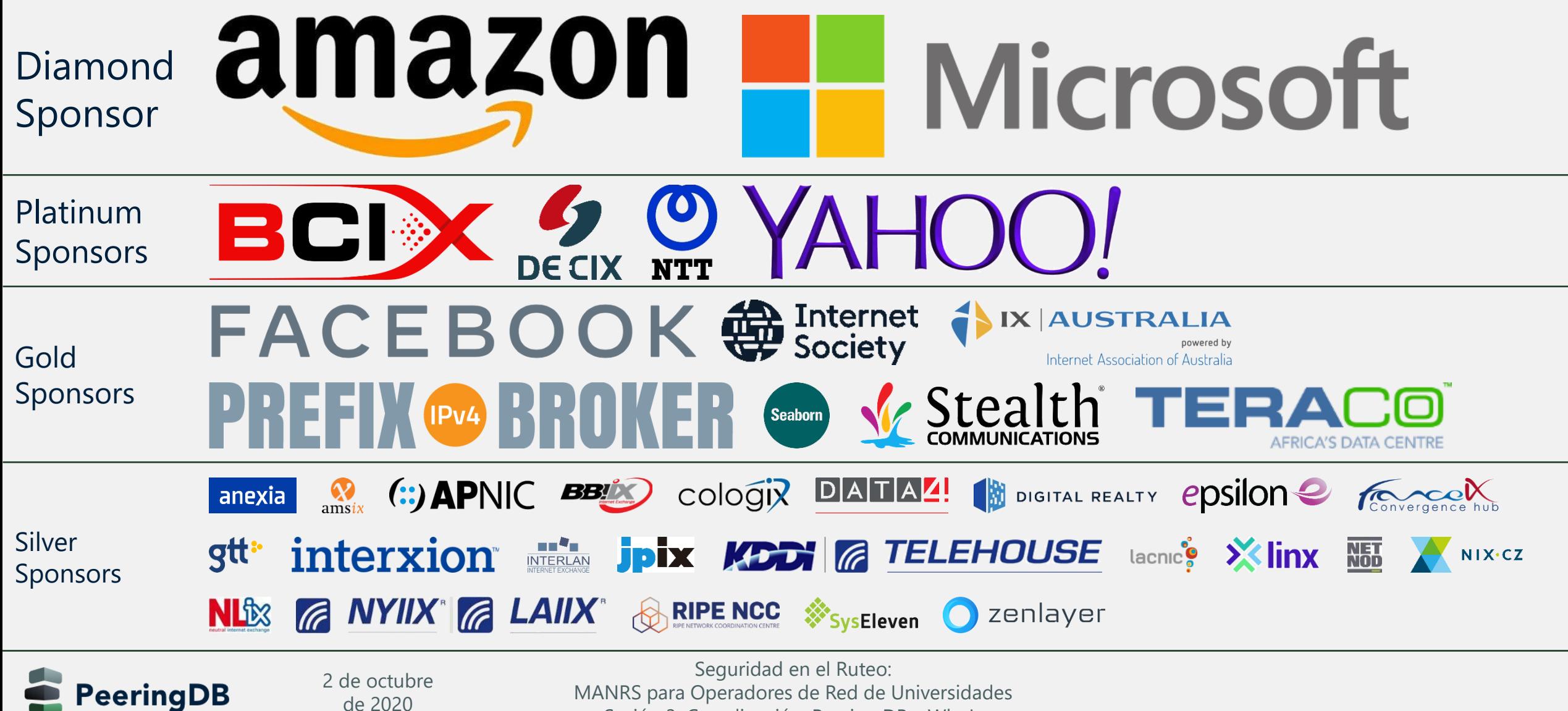

Sesión 3. Coordinación: Peering DB y WhoIs

#### Estadísticas de la base de datos

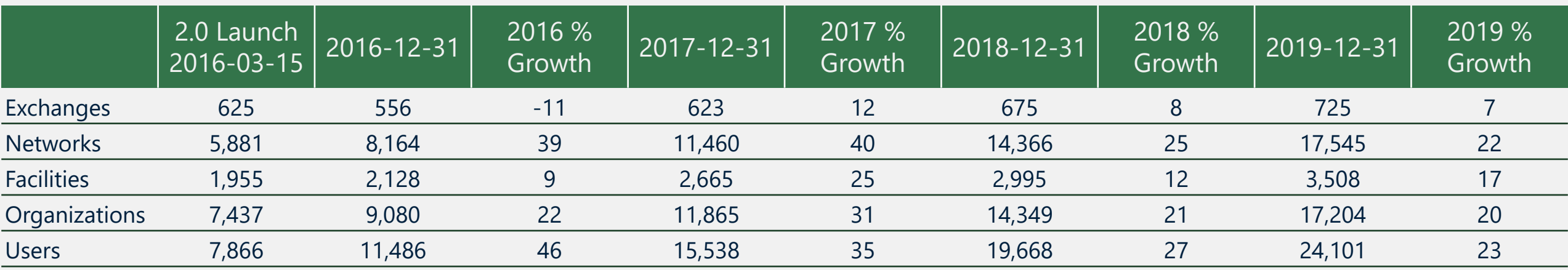

• Fuerte crecimiento desde el lanzamiento de PeeringDB 2.0

- Cantidad de usuarios se refiere a usuarios registrados y afiliados a una organización
	- Toda la información excepto los contactos está disponible sin login
	- No es indicativo del número total de usuarios en PeeringDB

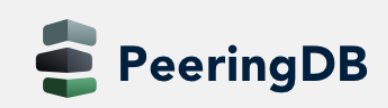

### La región vista desde PeeringDB

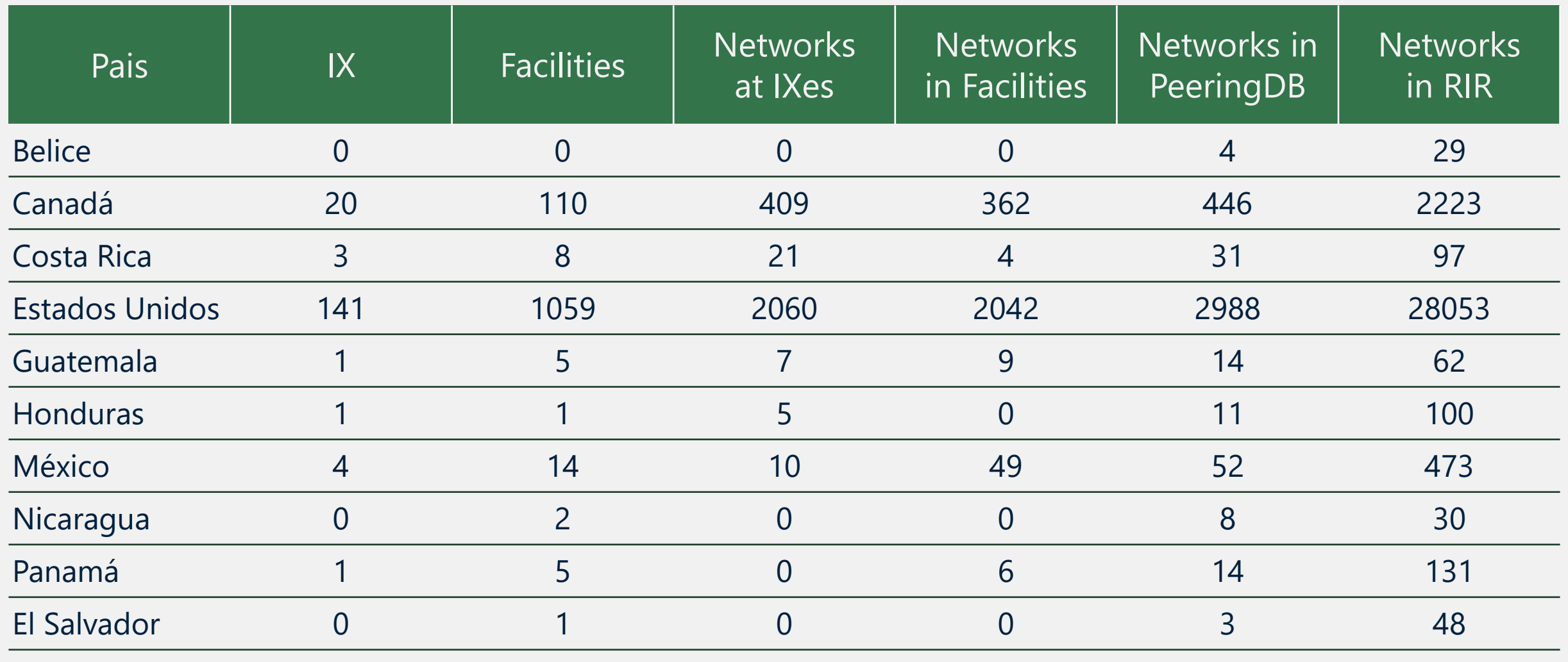

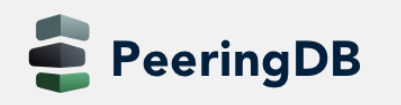

2 de octubre de 2020

Seguridad en el Ruteo:

MANRS para Operadores de Red de Universidades

Sesión 3. Coordinación: Peering DB y WhoIs

### Agenda

- 1. Qué es PeeringDB
- **2. Cómo usarlo**
- 3. Preguntas?

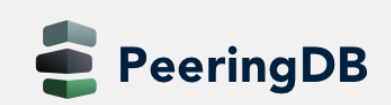

2 de octubre de 2020

#### Registrar o solicitar afiliación a una organización

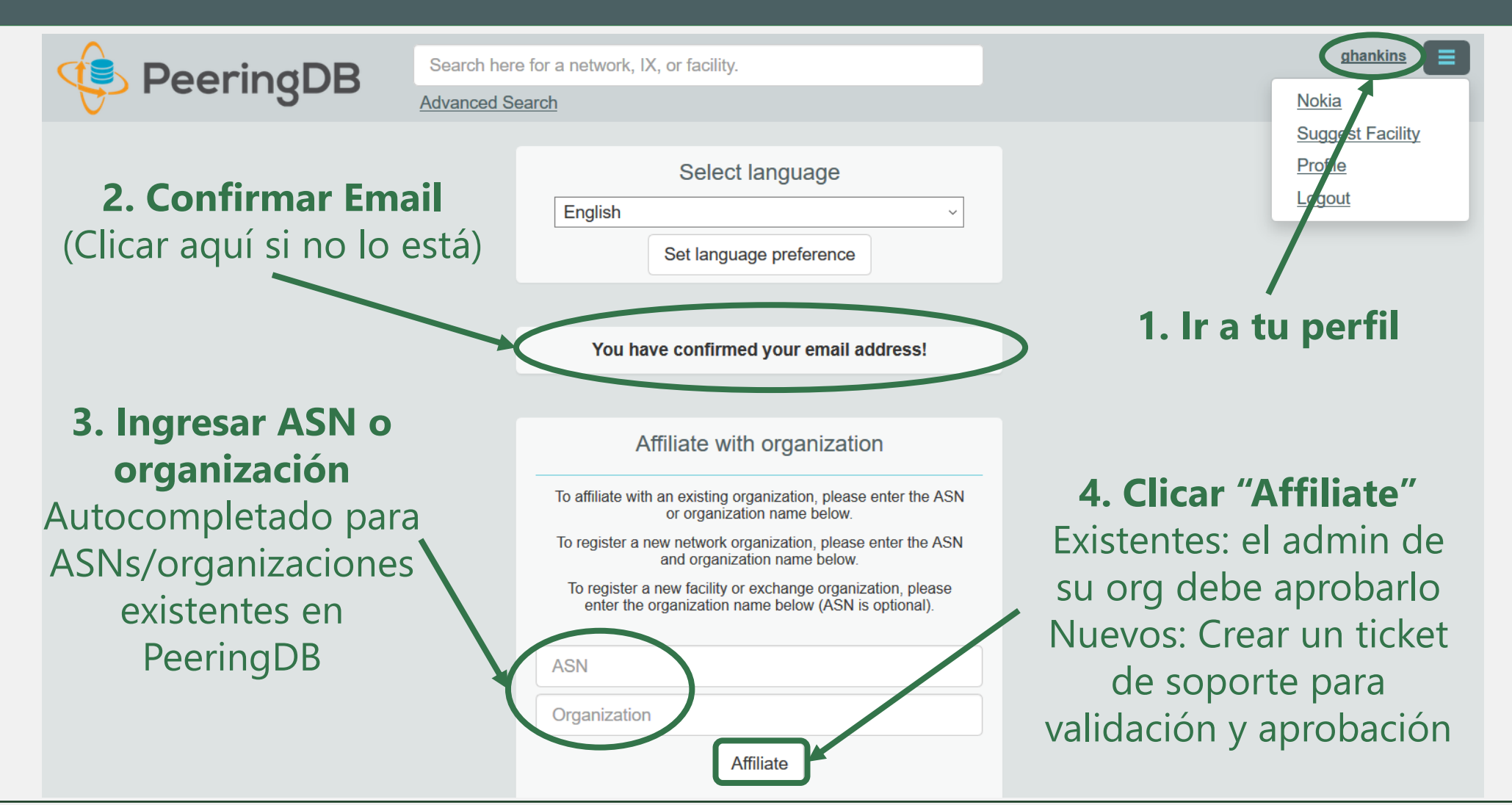

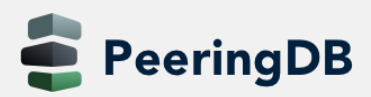

2 de octubre de 2020

#### Solicitar la propiedad de una organización existente

- Los registros de red ya deben tener un administrador de la organización copiado de PeeringDB 1.0
- Los registros de instalaciones e internet exchanges necesitarán tener un administrador de la organización asignado

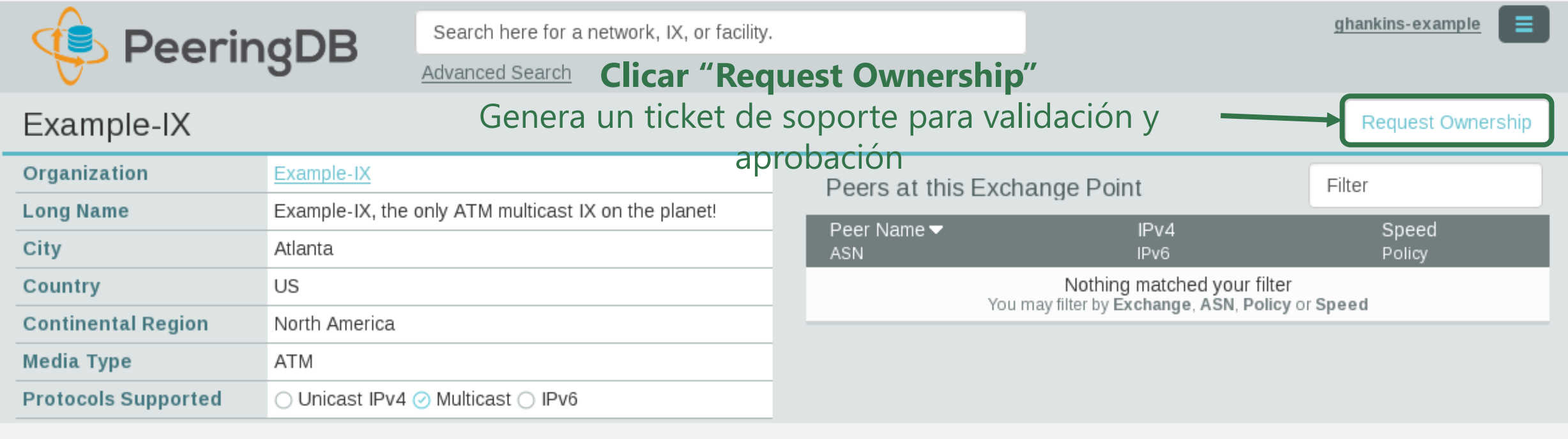

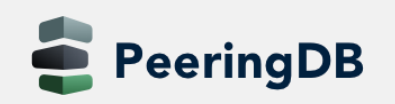

## Múltiples registros bajo una sola organización

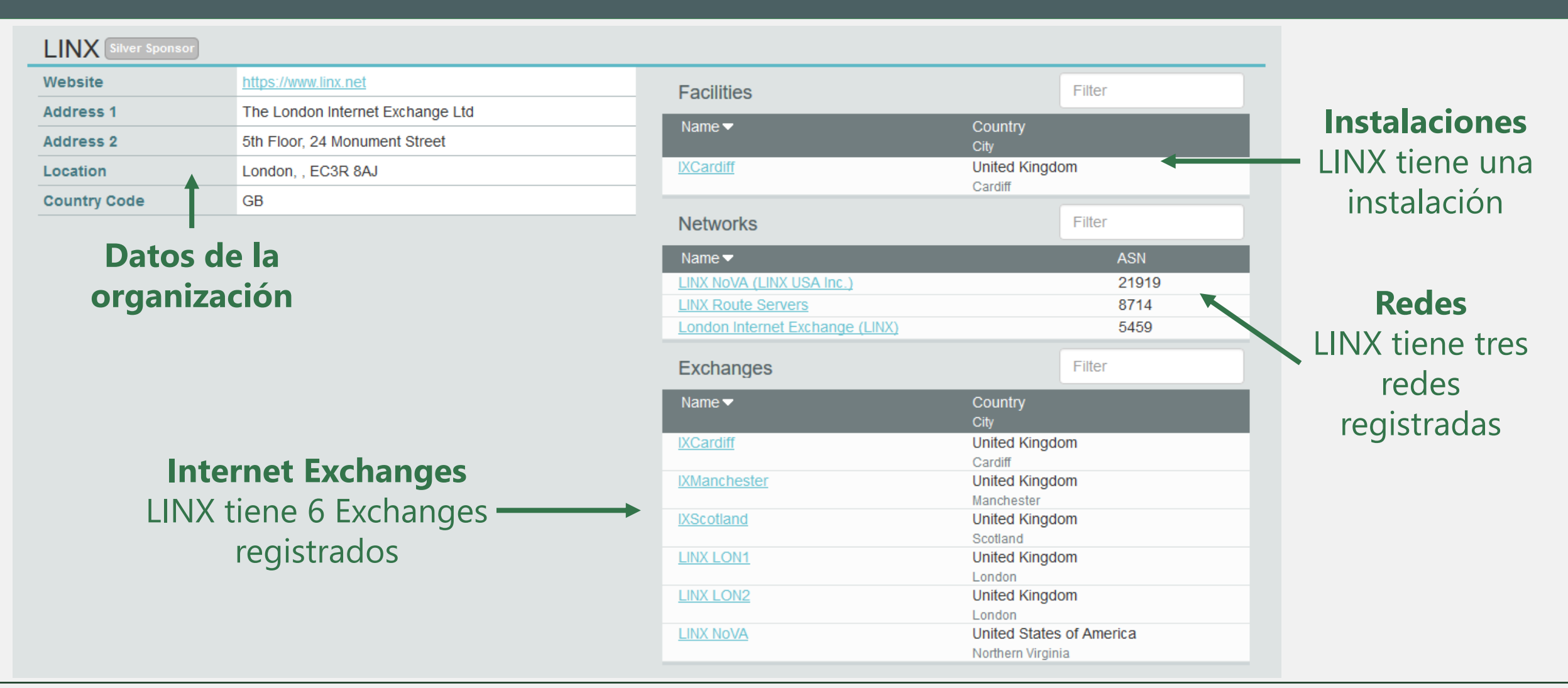

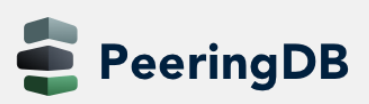

2 de octubre de 2020

#### Una cuenta que administra varias organizaciones

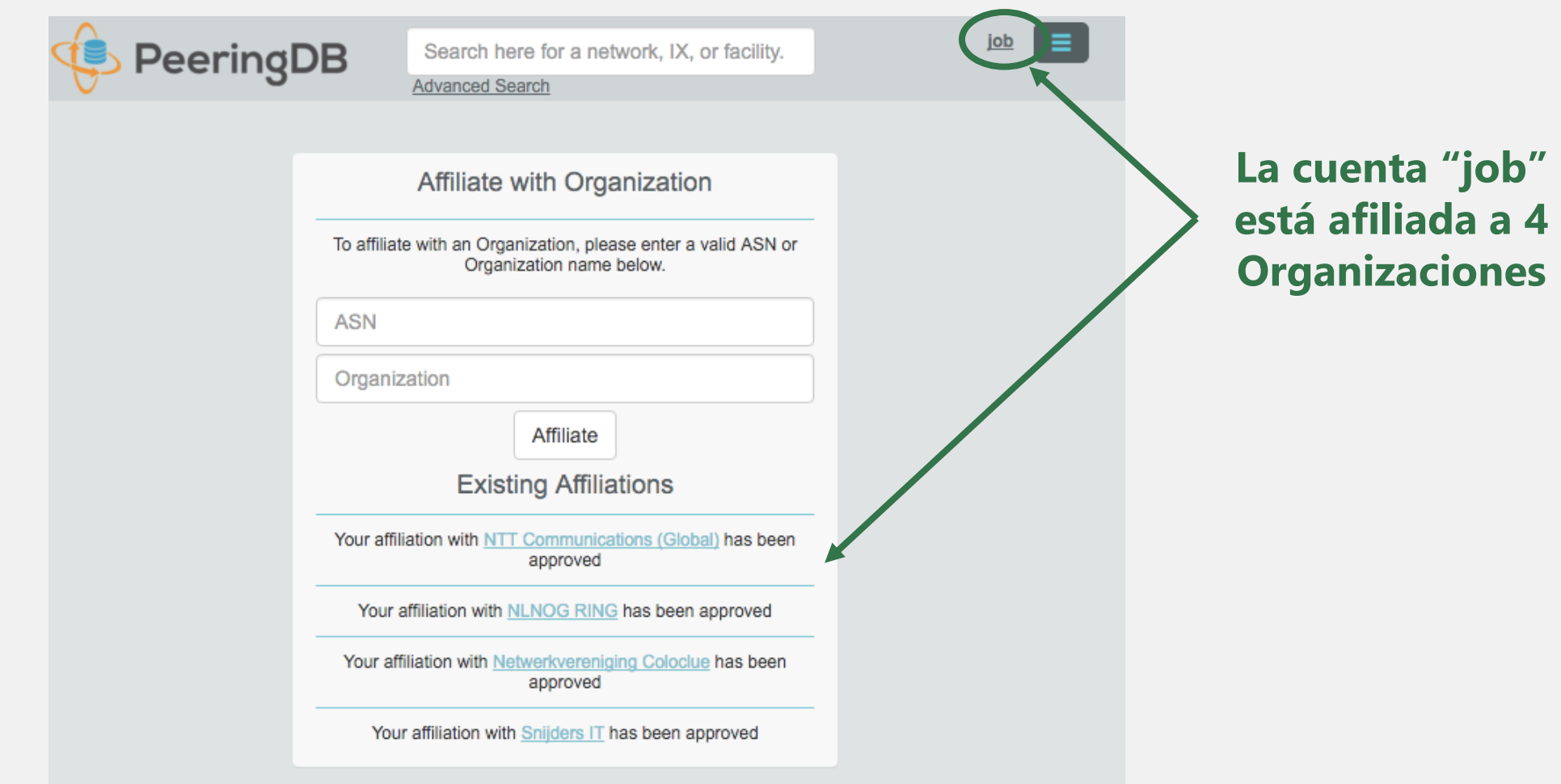

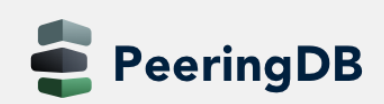

2 de octubre de 2020

#### Administración de usuarios de la organización

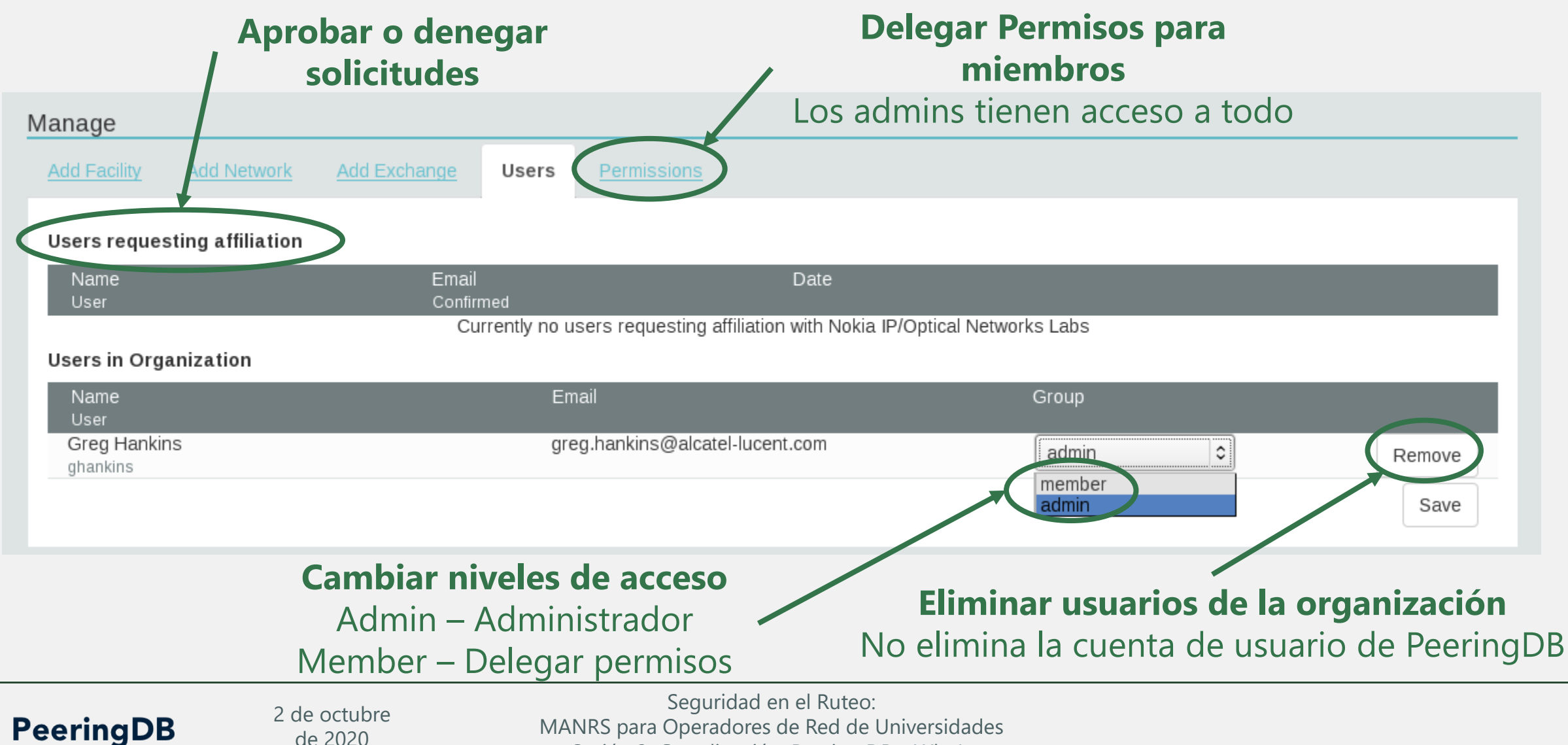

Sesión 3. Coordinación: Peering DB y WhoIs

#### Delegación de Permiso Administrativo

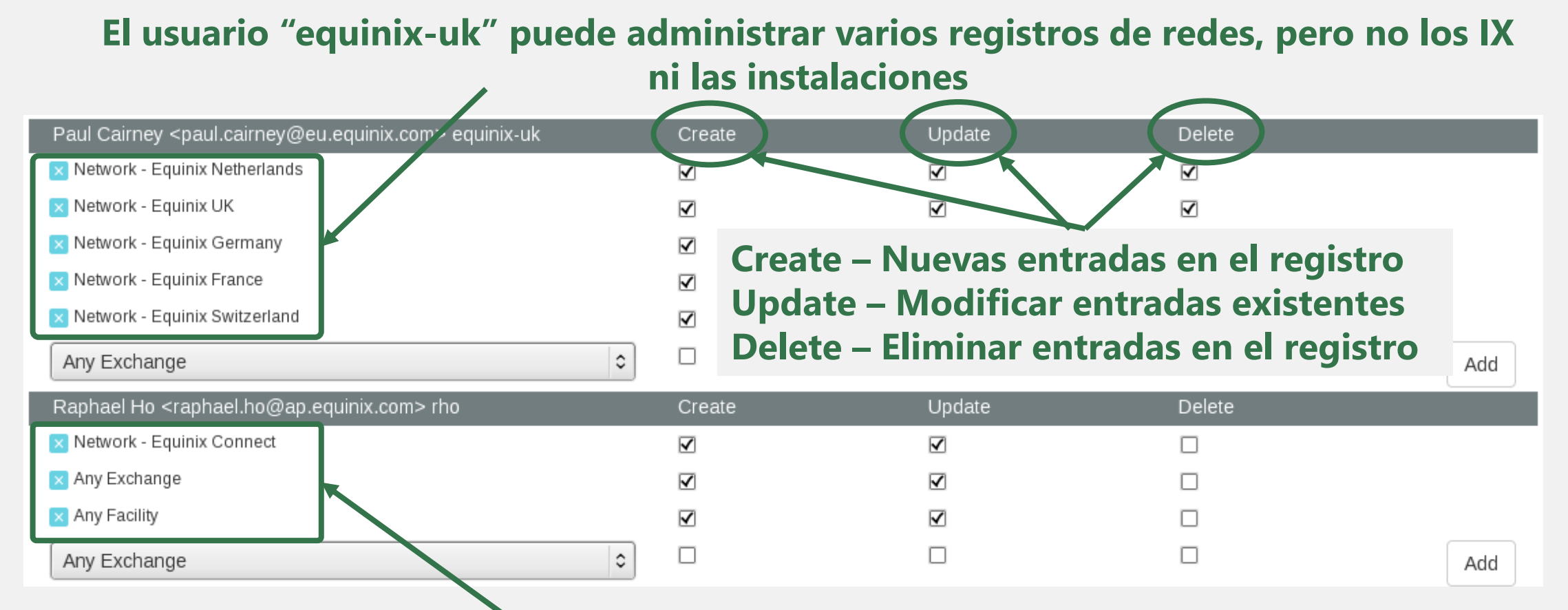

**El usuario "rho" puede administrar el registro de red "Equinix Connect" y cualquier IX o instalación**

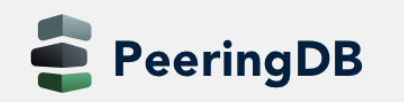

2 de octubre de 2020

#### Permisos de información de contacto

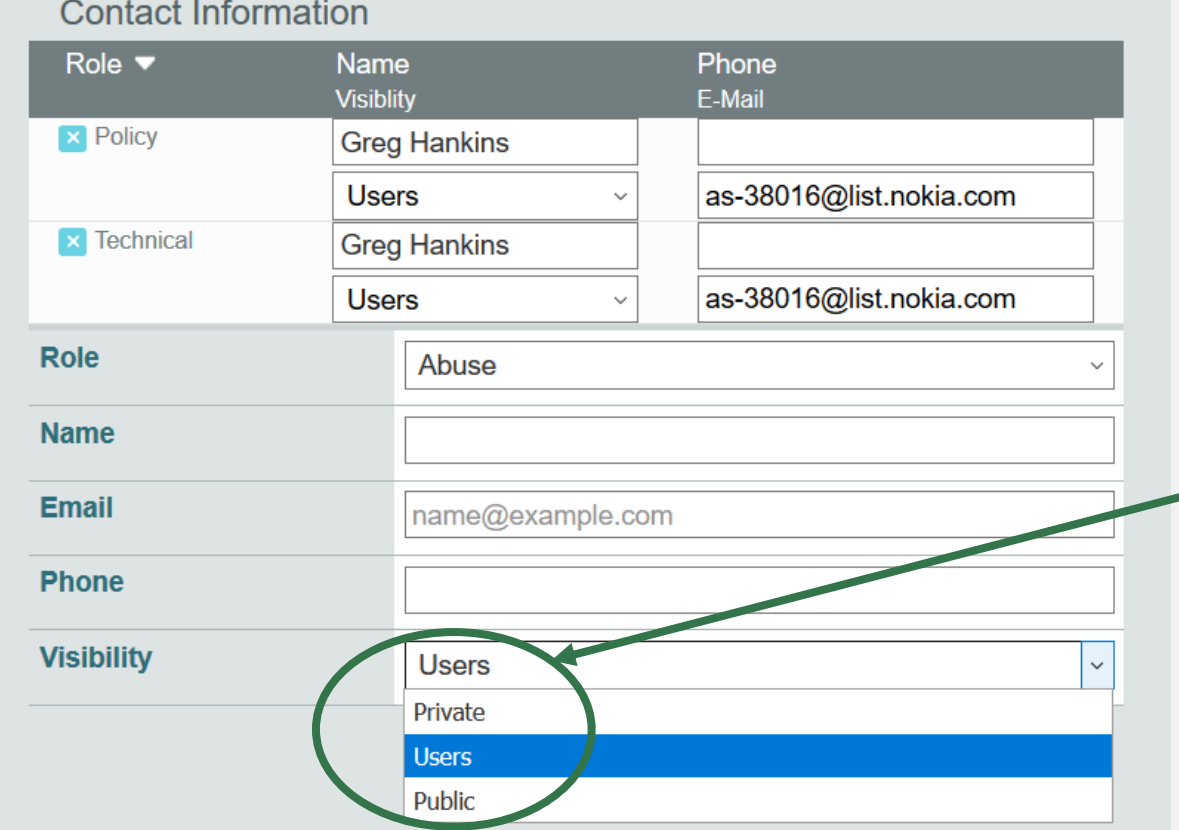

#### **Preferencias de visibilidad separadas para cada rol** Private – Solo organización Users – Solo usuarios registrados (Default) Public – Todos (no se require Login)

**Roles:**  Abuse **Policy Technical** NOC Public Relations **Sales** 

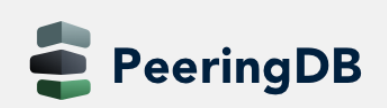

2 de octubre de 2020

### Añadir su red a un IXP o instalación

- 1. Vaya a su registro de red y haga clic en "Editar"
- 2. Comience a escribir el nombre del IXP y selecciónelo
- 3. Si falta el IXP, póngase en contacto con el soporte técnico de PeeringDB
- 4. Agregue sus direcciones IP, velocidad del puerto, y haga clic en el cuadro "RS Peer" si usted hace peering con el route server
- 5. Finalmente haga clic en "Add Exchange Point" (Añadir)
- Utilizar el mismo procedimiento para agregar una instalación

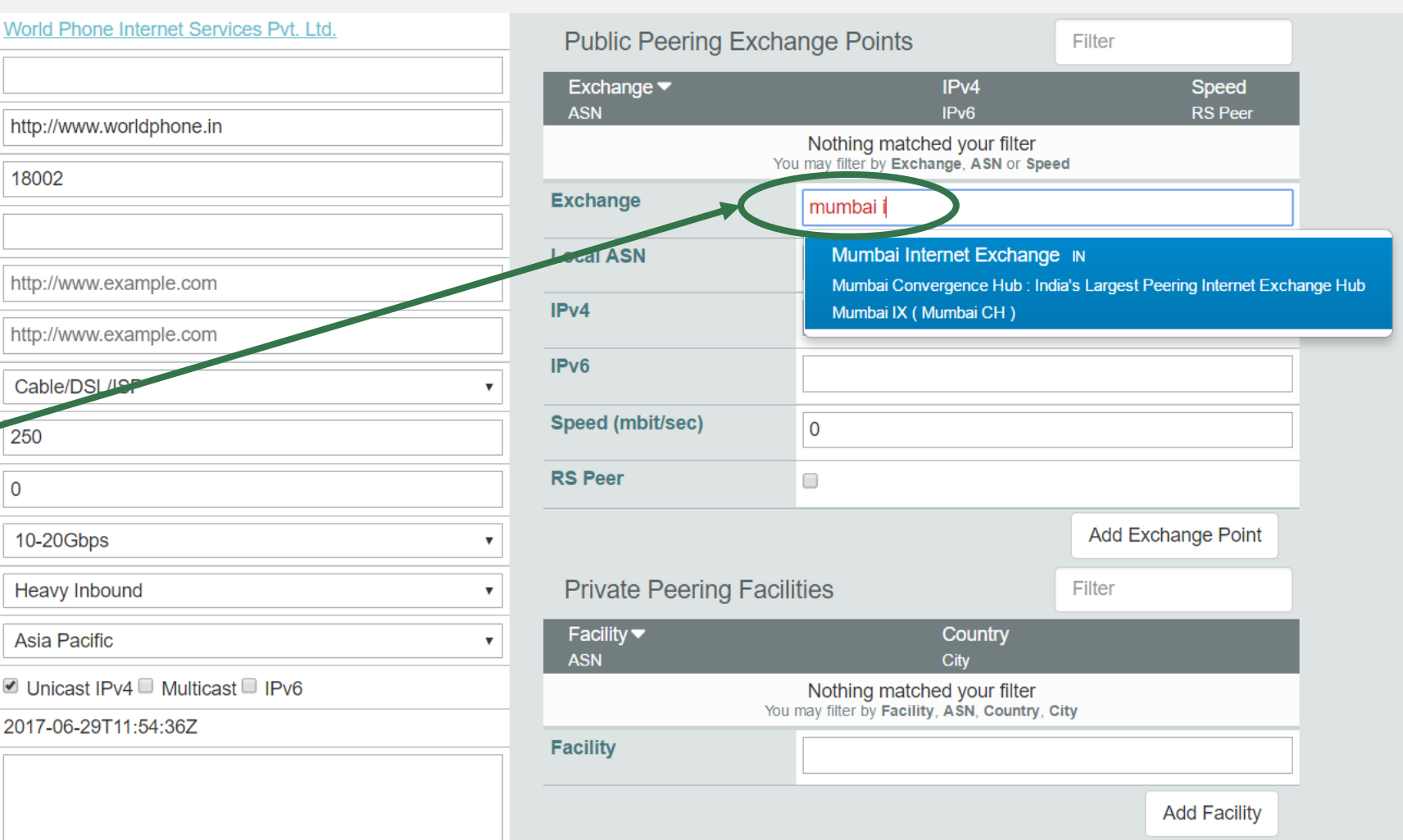

2 de octubre de 2020

#### Añadir un nuevo Exchange a su organización

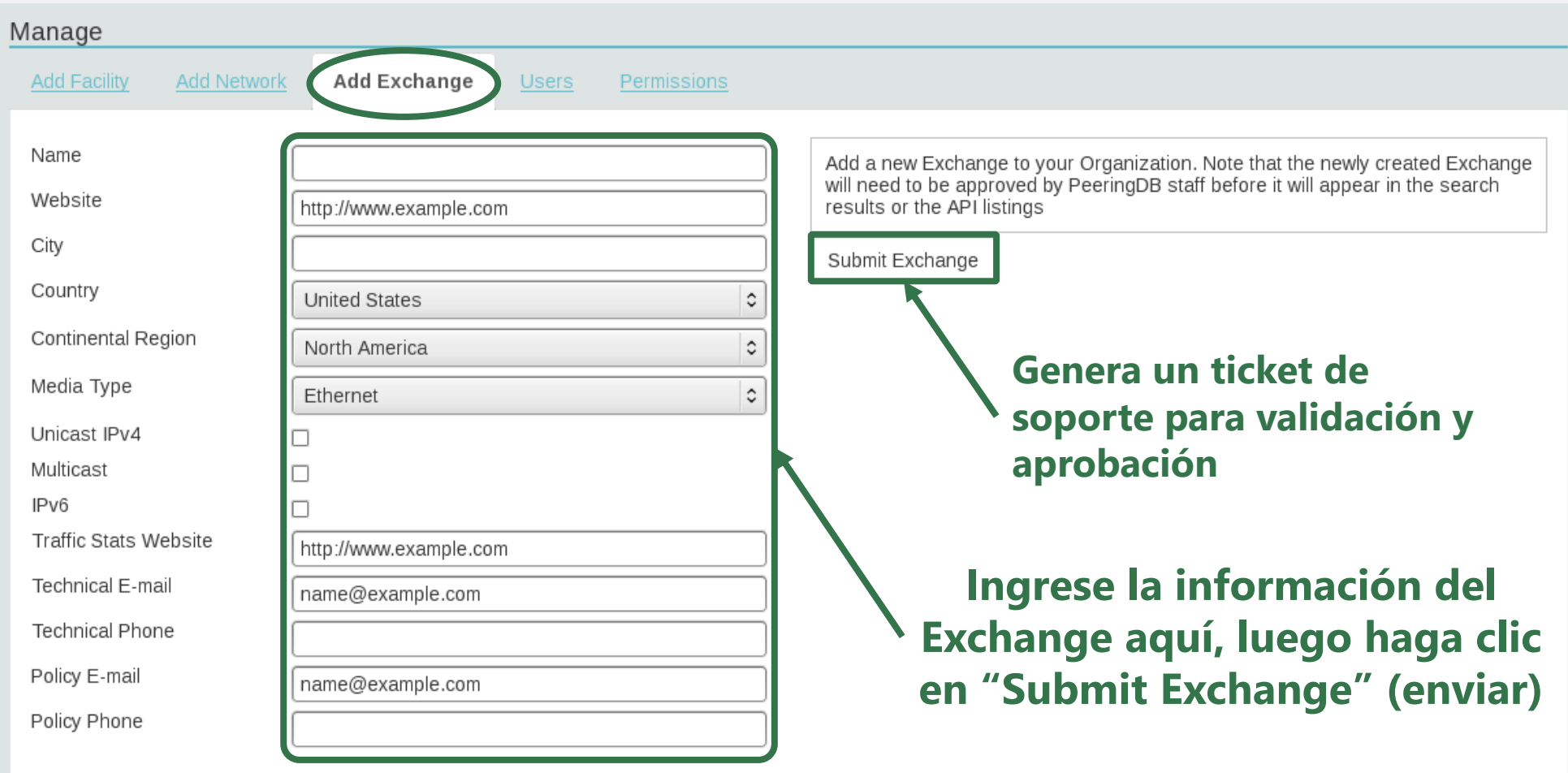

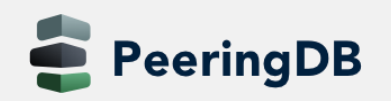

2 de octubre de 2020

#### Editar su registro de Exchange

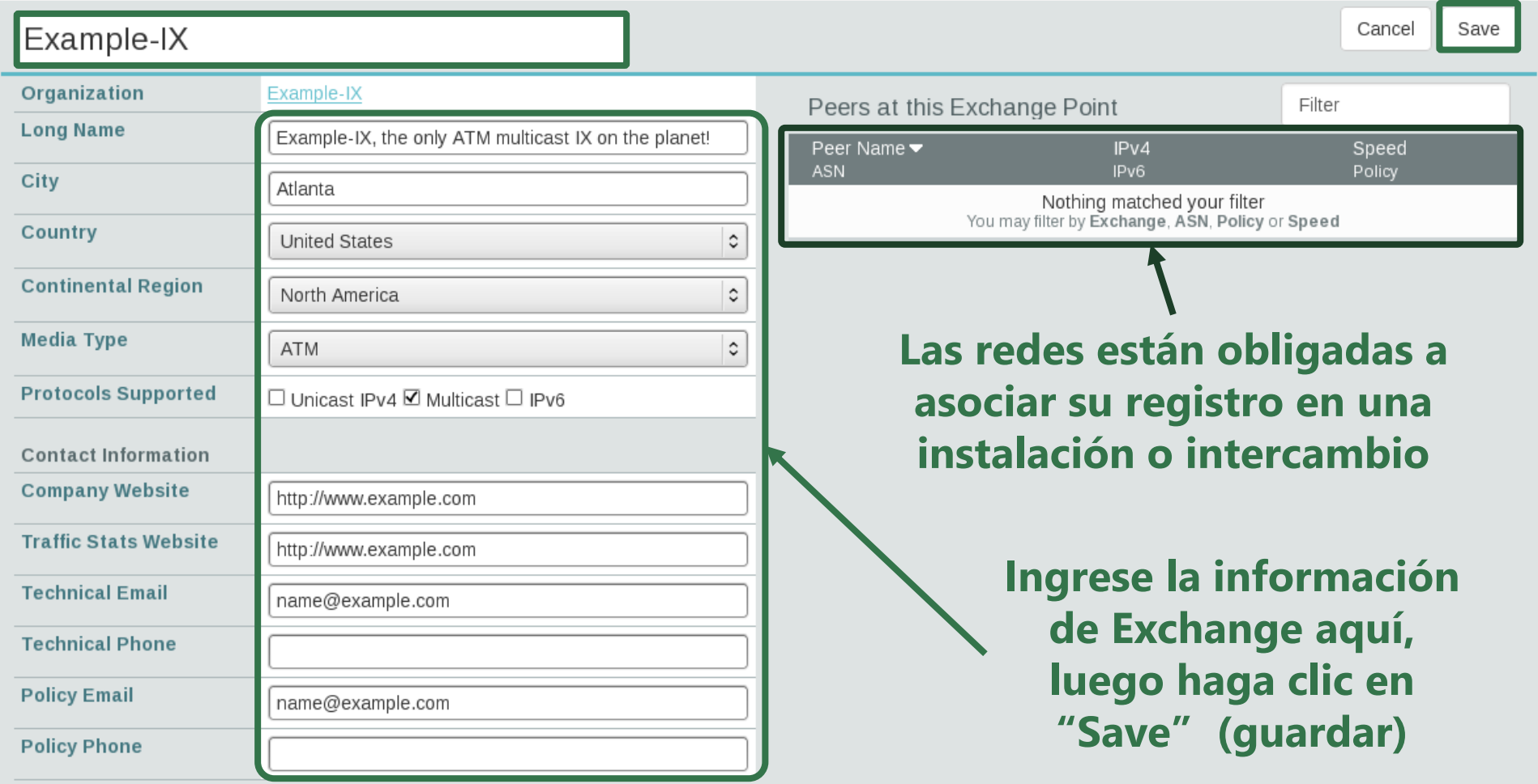

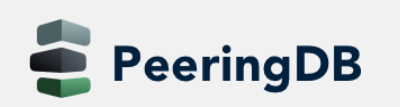

2 de octubre de 2020

#### Editar su registro de Exchange

**Ingrese Instalaciones**

Autocompletar para instalaciones existentes, debe ponerse en contacto con el soporte para agregar una nueva instalación

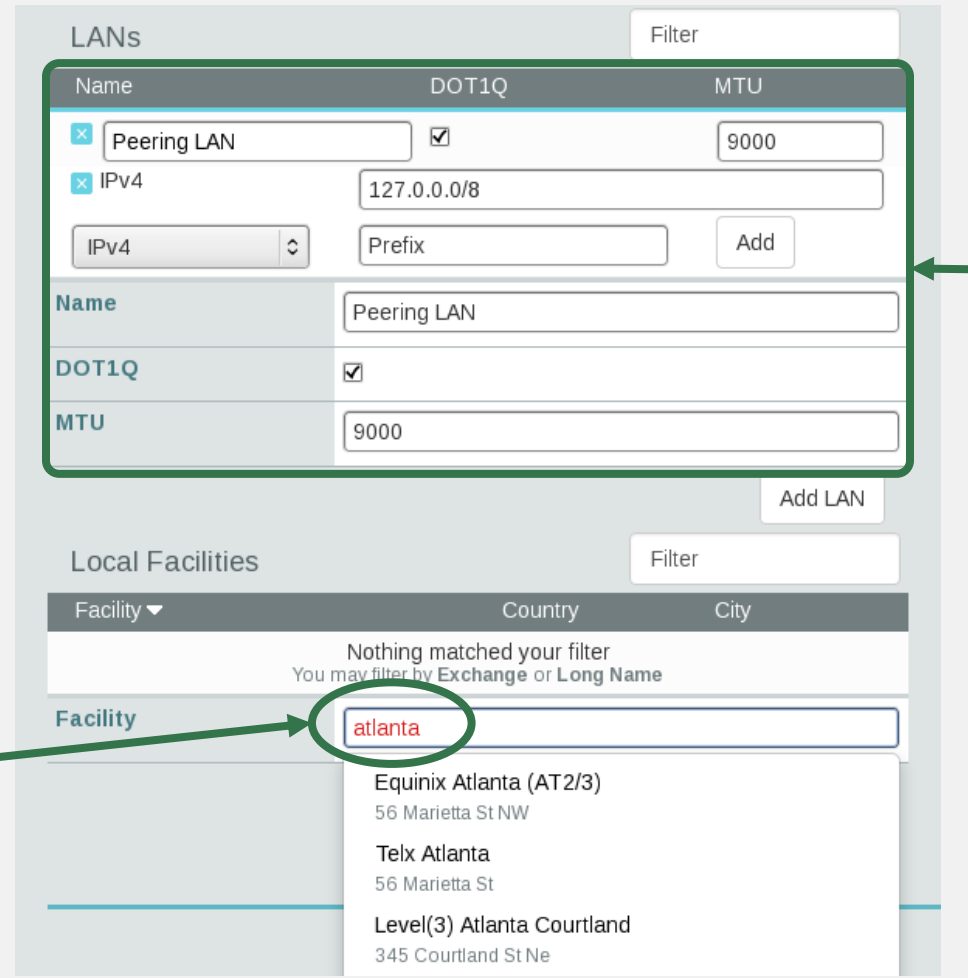

**Ingrese la información de LAN** Name – Nombre opcional DOT1Q – 802.1Q Tag MTU Direcciones IPv4/IPv6

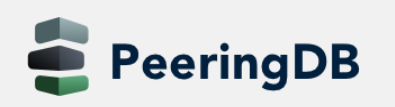

2 de octubre de 2020

#### Importar Datos Provistos por IXPs

#### • Para Redes

- Permitir que los IXP mantengan tu información de conexión de IXP
- Un ajuste aplica para todos los IXP en los que esté conectado
- Desactivado por defecto

#### • Para IXPs

eeringDB

- Los IXP proporcionan datos de los participantes (direcciones IP, velocidad, RS peering)
- Importado en PeeringDB todas las noches usando el esquema JSON IX-F

2 de octubre de 2020

• Consulte el problema [#237](https://github.com/peeringdb/peeringdb/issues/237) en GitHub para más información

#### PeeringDB Configuration

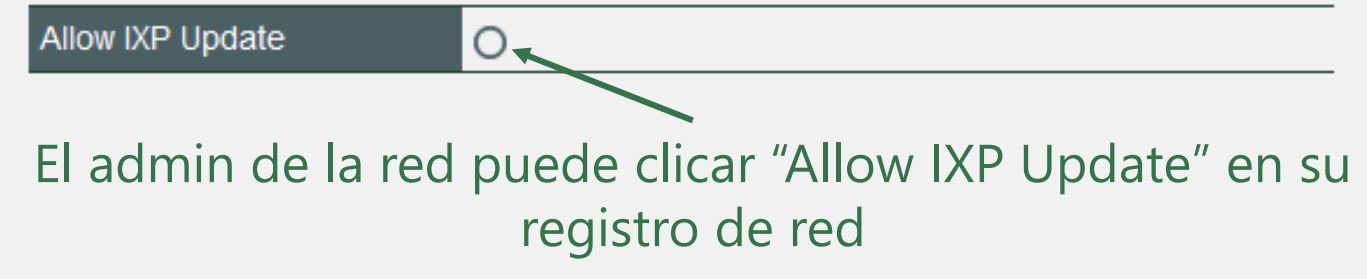

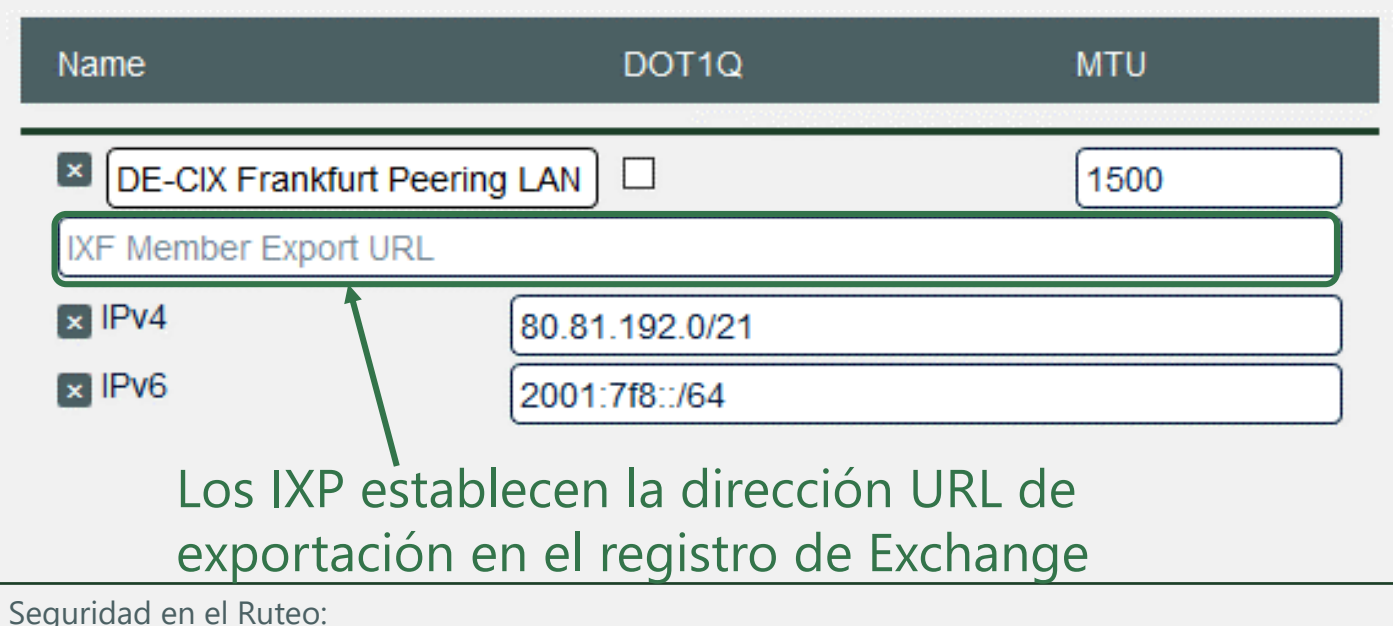

MANRS para Operadores de Red de Universidades

Sesión 3. Coordinación: Peering DB y WhoIs

#### Sincronización de base de datos local

- La sincronización de base de datos le proporciona una copia local de PeeringDB para su personalización o uso interno
	- Sincroniza tantas veces como quieras
	- Se admite la sincronización incremental
- Mejora el rendimiento y reduce la carga en los servidores de PeeringDB
- Permite crea interfaces e índices personalizados
- Permite añadir campos personalizados
- Elección de motores de base de datos
	- Actualmente soportados: MySQL, Postgres, SQLite
- Sincronizar utilizando las herramientas proporcionadas o crear una propia usando la API

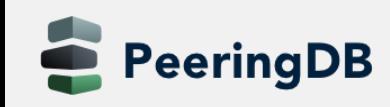

### Agenda

- 1. Qué es PeeringDB
- 2. Cómo usarlo
- **3. Preguntas?**

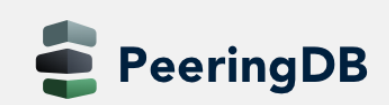

2 de octubre de 2020

# Información y Recursos

- Announce list: http://lists.peeringdb.com/cqibin/mailman/listinfo/pdb-announce
- [Governance list: http://lists.peeringdb.com/cgi](http://lists.peeringdb.com/cgi-bin/mailman/listinfo/pdb-gov)bin/mailman/listinfo/pdb-gov
- [Technical list: http://lists.peeringdb.com/cgi](http://lists.peeringdb.com/cgi-bin/mailman/listinfo/pdb-tech)bin/mailman/listinfo/pdb-tech
- User Discuss list: http://lists.peeringdb.com/cgi[bin/mailman/listinfo/user-discuss](http://lists.peeringdb.com/cgi-bin/mailman/listinfo/user-discuss)
- Docs, presentations, guides, tools: <http://docs.peeringdb.com/>
- Board and Officers: [stewards@lists.peeringdb.com](mailto:stewards@lists.peeringdb.com)
- Admins: [support@peeringdb.com](mailto:support@peeringdb.com)
- Presentation requests: [outreachcom@lists.peeringdb.com](mailto:outreachcom@lists.peeringdb.com)
- Uptime status: <http://status.peeringdb.com/>
- Bugs and feature requests:
	- <https://github.com/peeringdb/peeringdb/>
	- Social media:
	- <https://www.facebook.com/peeringdb/>

• <https://www.linkedin.com/company/peeringdb>

• [@PeeringDB](https://twitter.com/PeeringDB)

• [https://www.youtube.com/channel/UCOrYWUg](https://www.youtube.com/channel/UCOrYWUg-dbL9UTFV_Lry6Wg)dbL9UTFV\_Lry6Wg

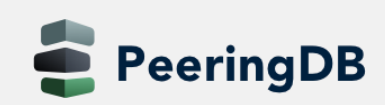

2 de octubre de 2020

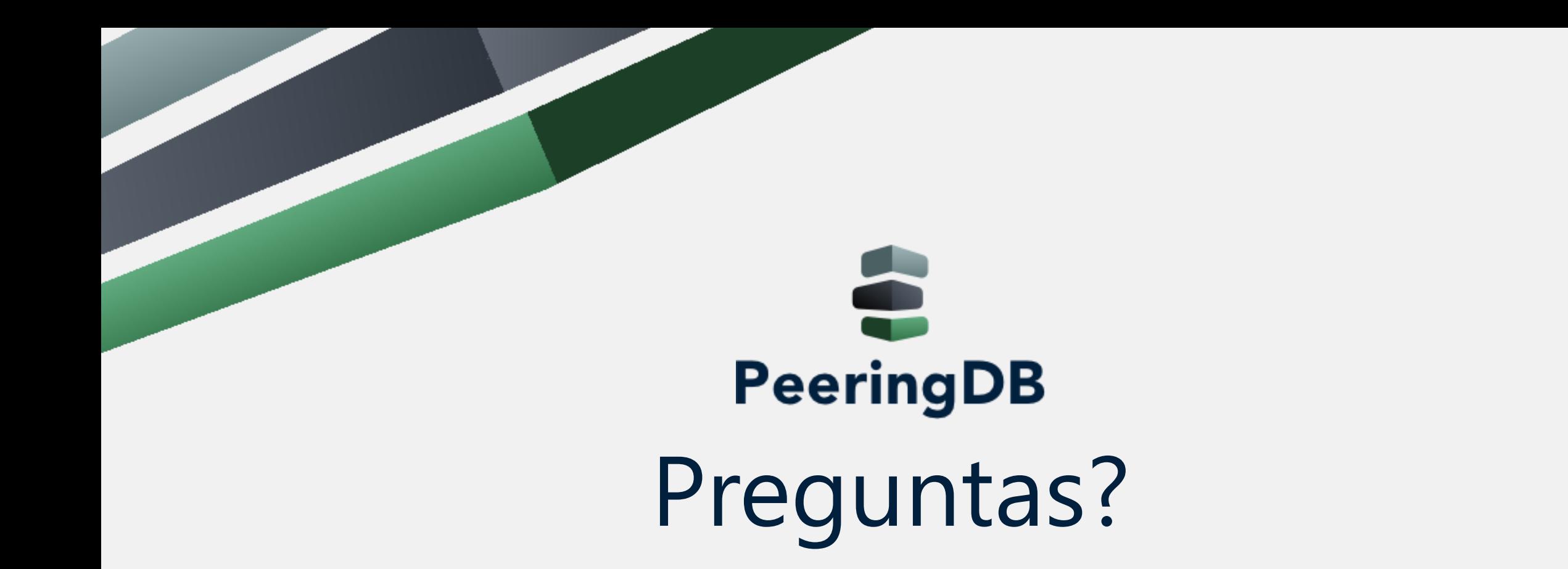

2 de octubre de 2020